## ファイルをアップロードする際、ファイル毎に閲覧権限を設定することができます。

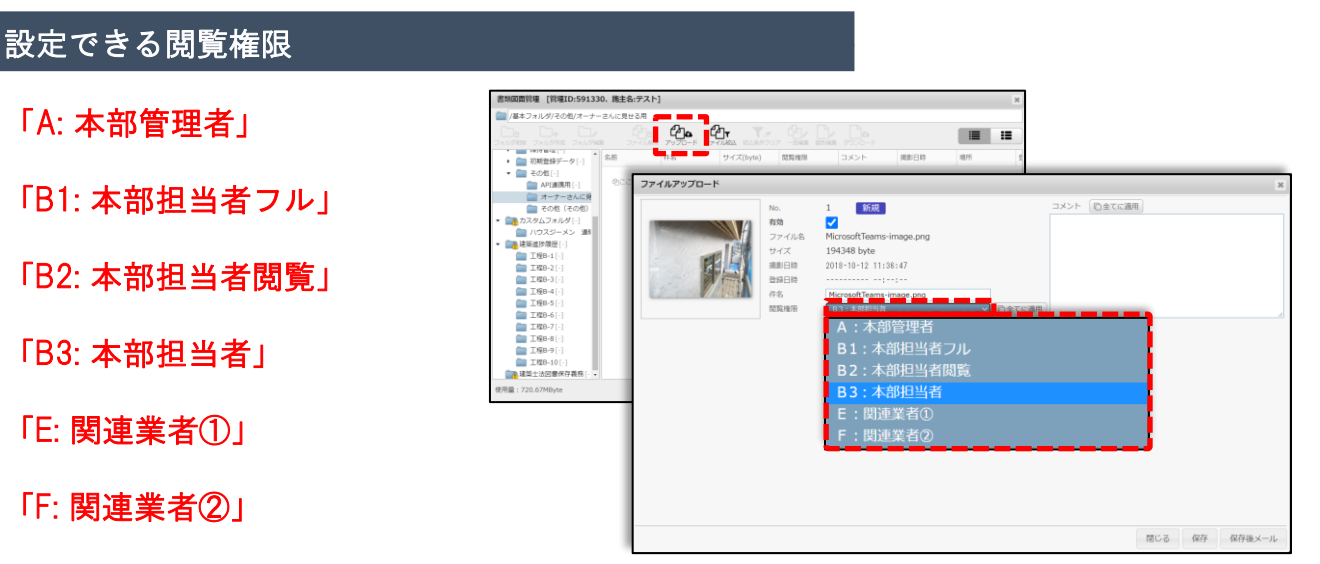

上記6つの閲覧権限があり、選択した権限以上の権限はファイルの閲覧が 可能です。

「B2: 本部担当者閲覧」を選択した場合・・・

「A: 本部管理者」・「B1: 本部担当者フル」・「B2: 本部担当者閲覧」がファイルの閲覧 が可能です。

※ファイルUP時の閲覧権限は「B3: 本部担当者」となっています。 関連業者へ見せたいファイル等がある場合は、閲覧権限を変更するようにしてください。

その他のユーザー権限についてはこちらをご参照ください。 ([ユーザー権限表一覧](https://www.suketto-spt.net/wp-content/uploads/2021/10/M003100601.pdf))